# **Realizzare siti internet con css**

La ratifica della specifica del livello 1 dei CSS da parte del W3C è datata 1996, ma, solo negli ultimi tre anni i fogli di stili offrono ai web designer la possibilità di **realizzare siti internet flessibili e accessibili**. I nuovi browsers, infatti, anche se con qualche piccola differenza, supportano gli attributi di posizionamento e gli elementi di formattazione.

La divisione dei contenuti dal layout è uno dei più importanti punti di forza dei css ed è **possibile creare più layout per dispositivi di output differenti con una sola fonte dati**:

**XHTML + CSS** = output

**XSLT + XML + CSS** = output

È possibile **realizzare siti con enorme flessibilità**: cambiando il valore della proprietà che setta il colore di sfondo del tag body può cambiare tutto il sito. Il sito [Zengarden](http://www.csszengarden.com/) è tra gli esperimenti più riusciti ed è diventando punto di riferimento e ispirazione per migliaia di web designer.

Di seguito, propongo qualche semplice layout (che cercherò di ampliare lentamente) e parte del Vademecum CSS di David Shea (famoso web designer autore del blog [Mezzoblue\)](http://www.mezzoblue.com/). La traduzione completa in italiano è curata da [Nousab](http://www.nousab.org/cribsheet.html).

**[Qualche](http://www.demetriopolimeno.com/siti_internet_css/box_fisso.htm) [sempli](http://www.demetriopolimeno.com/siti_internet_css/box_liquido.htm)[ce layou](http://www.demetriopolimeno.com/siti_internet_css/box_due_colonne_liquido.htm)[t con i c](http://www.demetriopolimeno.com/siti_internet_css/box_tre_colonne_no_float.htm)[ss:](http://www.demetriopolimeno.com/siti_internet_css/box_layout_liquido_01.htm)** 

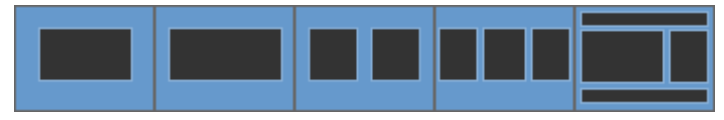

#### **Vademecum CSS**

#### 1. **Quando avete dubbi, validate il codice**

Mentre state facendo il debug del vostro sito, potete risparmiarvi il mal di testa semplicemente validando per prima cosa il vostro codice. L'accoppiata di XHTML e CSS non validi può portare a molti problemi di visualizzazione.

## 2. **Costruite e controllate i vostri CSS riferendovi ai browser più avanzati** *prima* **di provarli sugli altri, non dopo.**

Se disegnate un sito testandolo su un browser pieno di bug, il vostro codice si baserà sin dall'inizio sulla visualizzazione *fallata* di quel browser. Quando poi testerete il sito su un browser che rispetta maggiormente gli standard, sarete frustrati dalle imperfezioni del layout.

Partite quindi dalla perfezione, e poi correggete con qualche *hack* per i browser più *scarsi*. Avrete un codice standardizzato sin dall'inizio, e le correzioni non saranno così numerose.

Fare questo oggi significa partire da Mozilla, Safari, oppure Opera.

#### 3. **Assicuratevi che l'effetto desiderato esista davvero.**

Vi sono delle estensioni CSS specifiche per alcuni browser, che non compaiono nelle [specifiche ufficiali](http://www.w3.org/TR/CSS2/).

Se state cercando di applicare l'estensione filter o lavorate per formattare le barre di scorrimento, vi affidate a del codice proprietario che funzionerà solo su Internet Explorer. Se il validatore vi dice che il codice non è definito, molto probabilmente è codice proprietario e non avrà un comportamento consistente nei diversi browser.

4. **Quando vi affidate ai float per l'impaginazione, assicuratevi che anche l'attributo clear funzioni correttamente.**

L'uso di float è complicato, e non sempre segue la via che vorreste voi. Se avete un float il cui comportamento si estende oltre il bordo dell'elemento che lo contiene, o non si comporta semplicemente come vi aspettate, controllate la correttezza del codice. Sull'argomento potete consultare il [tutorial di Eric Meyer.](http://www.complexspiral.com/publications/containing-floats/)

# 5. **I margini collassano: utilizzate padding o border per evitarlo.** Potreste ritrovarvi dello spazio bianco dove non dovrebbe essercene, oppure non trovarlo dove servirebbe. Se usate l'attributo margin, il problema sarà verosimilmente il *collassare* dei margini stessi. [Andy Budd](http://www.andybudd.com/blog/archives/000114.html) vi spiega cosa vi potete aspettare.

# 6. **Evitate di assegnare ad un elemento una lunghezza fissa** *e* **gli attributi padding/margin.**

Internet Explorer 5 interpreta male il box model, cosa che porta davvero molti problemi. Ci sono [modi per superarli,](http://tantek.com/CSS/Examples/boxmodelhack.html) ma è sempre meglio evitare il problema applicando il padding all'elemento genitore anziché al figlio che assume la lunghezza fissa.

# 7. **Evitate la comparsa di contenuto privo di stile in Internet Explorer.**

Se utilizzate soltanto la tecnica @import per *agganciare* il contenuto al foglio di stile, prima o poi incorrerete nell'inconveniente tipico di IE: dell'HTML non formattato che compare per alcuni istanti prima di *ricevere* il contenuto del foglio di stile. Tutto [questo può essere evitato](http://www.bluerobot.com/web/css/fouc.asp).

### 8. **Non vi affidate a min-width su IE.**

IE non lo supporta: interpreta però, fino a un certo punto, width come se fosse min-width; giocandoci un pò potete ottenere quindi lo stesso risultato.

### 9. **Quando avete dei dubbi, diminuite le lunghezze.**

A volte dei problemi di approssimazione causano errori come 50% + 50% = 100.1%. Questo scompagina i layout in alcuni browser; provate a diminuire i 50% fino a 49%, o anche 49.9%.

### 10. **Il contenuto non si visualizza correttamente in IE?**

Potreste essere affetti dal *Peekaboo bug*, specialmente se i problemi insorgono quando passate con il mouse sopra un link. Controllate *[Position is](http://www.positioniseverything.net/explorer/peekaboo.html)  [everything](http://www.positioniseverything.net/explorer/peekaboo.html)* per risolvere il problema.

### 11. **Fate attenzione ad applicare gli stili ai link se usate le àncore.**

Se usate un'àncora classica nel codice (<a name="anchor">) vi accorgerete che assume le pseudoclassi :hover e :active. Per evitarlo, avrete bisogno di

usare anche id per le àncore, oppure applicare gli stili con una sintassi un pò più arcana: :link:hover, :link:active

## 12. **Ricordate la regola dell'***Amore/Odio* **(LoVe/HAte in inglese) per i link.**

Quando specificate le pseudoclassi per i link, fatelo sempre in quest'ordine: Link, Visited, Hover, Active. Altri ordinamenti non funzioneranno in modo consistente su tutti i browser. Provate anche ad utilizzare :focus, e modificate l'ordine in LVHFA (come suggerito da [Matt Haughney](http://a.wholelottanothing.org/)).

### 13. **Ricordate i bordi** *problematici* **(***TRouBLEd* **in inglese).**

Le forme abbreviate per specificare gli attributi border, margin e padding hanno un ordine preciso: in senso orario a partire dall'alto oppure Top, Right, Bottom, Left.

Quindi margin: 0 1px 3px 5px; vorrà dire nessun margine alto, 1 pixel di margine destro, e così via.

### 14. **Specificate delle unità per i valori non a zero.**

I CSS richiedono di specificare le unità di misura per tutti le quantità relative a font, margini, dimensioni (l'unica eccezione è line-height, che non richiede un'unità di misura). Non c'è da fidarsi del comportamento di nessun browser quando le unità di misura non sono specificate. Zero è comunque zero, quale che sia l'unità, per questo potete evitare di inserirla. Esempio: padding: 0 2px 0 1em;.

#### 15. **Provate diverse dimensioni dei font.**

Browser moderni come Mozilla e Opera vi permettono di ridimensionare il testo senza curarsi dell'unità di misura che avete usato. Alcuni utenti avranno un carattere di default più grande o più piccolo del vostro; verificate il comportamento del layout con la gamma più ampia possibile di dimensioni del carattere.

### 16. **Testate con il CSS in linea; pubblicate con il CSS importato.**

Lavorando con il foglio di stile *dentro* il sorgente HTML eliminate ogni possibile errore di cache. Questo è molto importante con alcune versioni di browser per Mac. Prima di pubblicare il sito però, spostate il foglio di stile in un file esterno collegato tramite @import o il tag link.

## 17. **Aggiungete i bordi che non si vedranno per facilitare il debug del layout.**

Una regola universale come div {border: solid 1px #f00; } può esservi utilissima per identificare i problemi di layout. Allo stesso modo, aggiungere temporaneamente dei bordi ad elementi specifici può aiutare a scovare i problemi di sovrapposizione e di spazio bianco non richiesto che altrimenti sarebbero difficili da intravedere.

- 18. **Non usate virgolette singole (') nei percorsi delle immagini.** Quando specificate un'immagine di sfondo, non usate le virgolette singole. Non sono necessarie, e IE non le sopporta.
- 19. **Non collegate a fogli di stile vuoti usati per occupare il posto di futuri CSS (ad esempio fogli di stile per palmari o per la stampa).** IE5 per Mac stenta sul foglio di stile vuoto e aumenta così il tempo di caricamento della pagina. Mettete invece almeno una regola (o anche solo un commento) nel foglio di stile in modo che Explorer per Mac non stenti.

**Estratto da:** 

http://www.demetriopolimeno.com/